## アダプターの **MAC** アドレスの調べ方

- 1. Daikin Smart APP を起動してください 4. 'ネットワーク設定'を選択してください
- 2. 機器一覧から編集ボタンをタップしてください

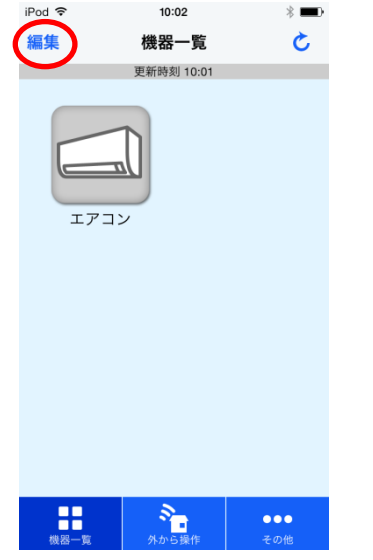

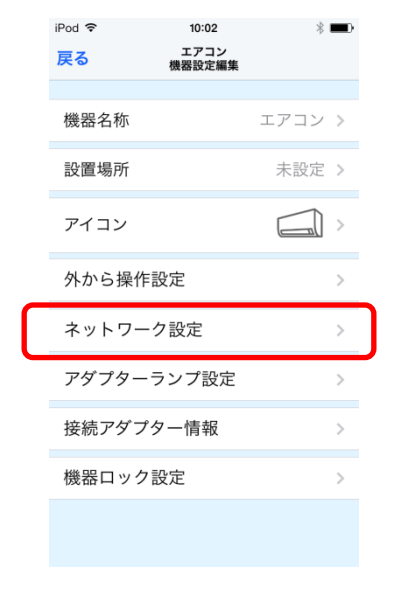

6. 一番下の項目が MAC アドレスです

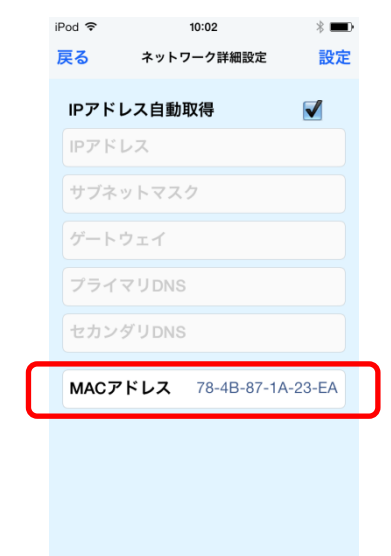

3. 対象のアダプターを接続しているエアコンを選 5. ネットワーク詳細設定'を選択

択してください

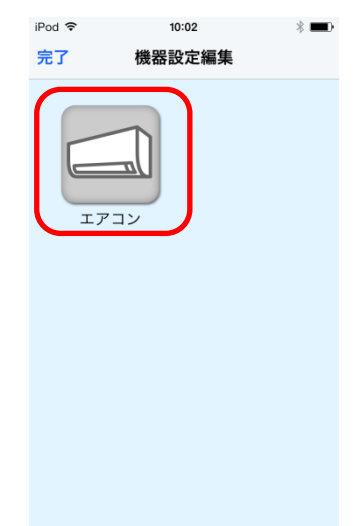

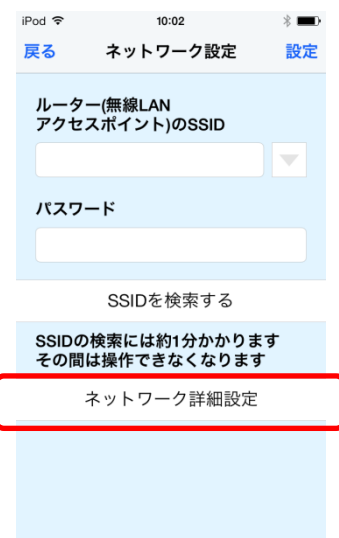